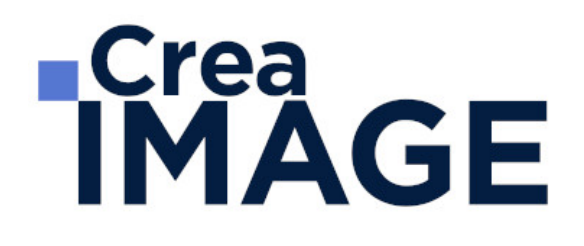

# FORMATION - PAO

Infographiste avec Photoshop, Illustrator et InDesign

31 avenue de la Sibelle 75014 Paris Tél. 01 48 03 57 43 Mail : formation@crea-image.net **www.crea-image.net**

# **ECrea**<br> **IMAGE**

# **Durée**

15 Jours - 105 Heures

# ■ Objectifs

S'initier à Photoshop, Illustrator et InDesign et apprendre les fonctionnalités et techniques de base pour débuter et être opérationnel sur ces 3 logiciels.

# ■ Pré-requis

Maîtriser les fonctions essentielles des ordinateurs PC ou Mac. Etre familiarisé avec le travail sur logiciels simples.

# **Modalités d'inscription**

L'admission du candidat se fait sur la base :

- D'un questionnaire préalable dans lequel le candidat détaille ses compétences, ses acquis, ses formations et études et son objectif professionnel
- D'un entretien (téléphonique ou face à face, selon les cas) avec le responsable des formations, de la pédagogie et de la coordination des programmes afin de valider l'admission et répondre aux questions du candidat

# Méthode pédagogique

Formation durant laquelle sont alternées pratique et théorie.

# Matériel pédagogique

Un ordinateur Mac ou PC par personne équipé de la dernière version des logiciels Adobe Photoshop, Illustrator et InDesign. Supports de cours fournis.

# Modalités d'évaluation

Exercices et évaluations en cours de formations.

Possibilité de passer trois tests Tosa distincts.

**Public** 

31 avenue de la Sibelle 75014 Paris Tél. 01 48 03 57 43 Mail : formation@crea-image.net **www.crea-image.net**

# **Crea<br>IMAGE**

Toute personne ayant besoin, dans l'exercice de son métier (communication, publicité, marketing, merchandising, etc.) d'acquérir des compétences en graphisme avec les logiciels PAO et d'acquérir les techniques de base pour la communication visuelle. Artiste-auteur(e). Intermittent(e).

# **Accessibilité**

Nos formations sont accessibles aux personnes en situation de handicap. Les aspects, l'accessibilité et le type de handicap au regard des modalités d'accompagnement pédagogiques sont à évoquer impérativement au cours de l'entretien préalable à toute contractualisation afin de pouvoir orienter ou accompagner au mieux les personnes en situation de handicap.

# ■ Certificat

Pour un financement avec le CPF, il est nécessaire de passer les Certifications ICDL – RS 6165 et ICDL - RS 5190

La certification « Utilisation d'un logiciel d'édition d'images (ICDL-PCIE) » valide la capacité d'individus à créer, produire et préparer des documents destinés à un usage professionnel en utilisant un logiciel d'édition d'images.

# [En savoir plus sur les compétences acquises](https://www.crea-image.net/wp-content/uploads/2022/11/Référentiel-ICDL-edition-dimages.pdf)

La certification « Utilisation d'un logiciel de publication assistée par ordinateur – PAO (ICDL-PCIE) » valide la capacité d'individus à créer, produire et préparer des documents destinés à l'impression professionnelle, en utilisant des logiciels de Publication Assistée par Ordinateur spécialisés.

[En savoir plus sur les compétences acquises en PAO](https://www.crea-image.net/wp-content/uploads/2022/11/Referentiel-PAO.pdf)

31 avenue de la Sibelle 75014 Paris Tél. 01 48 03 57 43 Mail : formation@crea-image.net **www.crea-image.net**

# **RICrea<br>IMAGE**

# **Programme**

# ■ MODULE 1 : Adobe Photoshop (5j – 35h)

# **Introduction**

- Photoshop et le traitement de l'image pixel : qu'est-ce qu'un pixel
- Présentation de l'interface : menu, outils et palettes
- L'espace de travail

# **Préparer mon image**

- Ouvrir, redimensionner et recadrer une image
- Désincliner l'image
- Taille de l'image Taille de la zone de travail
- Naviguer dans l'image (outil zoom, main, panneau navigation, raccourcis, etc.)

# **Diagnostic de l'image**

L'histogramme

# **Connaître les principes techniques d'une image**

- Résolution et formats d'images
- Les modes colorimétriques : RVB, CMJN, etc.

# **La correction colorimétrique de l'image**

- Présentation des réglages (menu image)
- Utiliser les réglages non destructifs (calques de réglage)
- Les réglages ajustant la luminosité, les contrastes, le point blanc et le point noir, etc.
- Les réglages affectant la teinte, la couleur, la saturation, etc.
- Tons foncés/tons clairs et Virage HDR

# **Comprendre et utiliser les calques**

# **ECrea**<br> **IMAGE**

- Notions de calques (notion de plans)
- Dupliquer, supprimer, verrouiller ou déplacer un calque
- S'organiser avec les libellés (couleurs) et les groupes de calques (en bref)
- Calques de réglages « couleur unie » et « dégradé »

# **Sélection et détourage : première approche**

- Notion de sélection
- Les outils de sélection (cadre, lasso, lasso polygonal, lasso magnétique, baguette magique, sélection rapide, etc.)
- Copier une sélection et coller sur un nouveau calque
- Travailler avec du contour progressif

# **Quelques outils principaux**

- Pinceau/crayon/gomme
- Forme de base, diamètre, dureté, opacité, etc.
- Sélecteur de couleur (premier plan / arrière-plan)
- Outil Pipette
- Pot de peinture
- Outil dégradé
- Palette couleur
- Le nuancier
- Utiliser les repères et les règles

# **Enregistrer et exporter dans différents formats d'image**

- Méthode de travail en retouche : travailler au format psd
- Présentation des principaux formats d'images (Tiff, Jpeg, etc.)
- Optimisation pour le print : passage rvb vers cmjn, améliorer la résolution
- Optimisation pour le web (les formats du web : Jpeg, Gif, Png, etc.

# **Les bases de la retouche d'image**

- Utiliser l'outil Tampon
- Outil Correcteur, correcteur localisé, pièce et déplacement basé sur le contenu
- Les outils de retouche locale (goutte d'eau, éponge, netteté, densité et +, etc.)

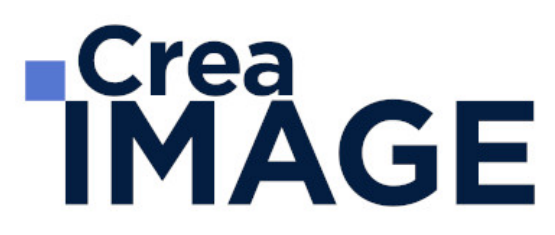

## **Utilisation des filtres pour la correction d'image**

- Les principaux filtres de netteté
- Les principaux filtres de flou (gaussien, directionnel, etc.) La galerie d'effets de flou
- Filtre « correction de l'objectif » (pour la photo)

### **Travailler en non destructif (premières notions)**

- Travailler avec des calques de réglages
- Échantillonner les calques inférieurs (retouche)
- Objets dynamiques pour filtres dynamiques
- Les masques de fusion (notion de détourage bitmap)

#### **Les masques de fusion**

- Le détourage avec les masques de fusion (à partir de sélections)
- Masque de fusion sur un calque de réglage (pour régler une zone de l'image)
- Retoucher un masque de fusion (pinceau, gomme, lisser, contours progressifs, etc.)

#### **Exercices appliqués**

- Retouche photo
- Photomontage simple

#### **Le vectoriel de Photoshop**

- La palette Tracés
- Combiner plusieurs tracés
- Les calques de formes
- Le détourage à la plume (masque vectoriel)

#### **Aller plus loin avec les calques**

- Le calque d'écrêtage
- Lier des calques
- Travailler avec les modes de fusion (notions de base)

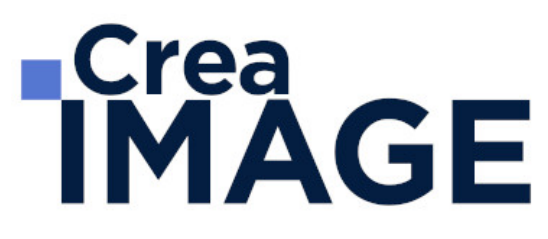

#### **Le texte**

- Ajouter du texte (calque de texte)
- Options pour le texte

# **Photoshop productif (bases) Inutile pour des débutant concentrons-nous sur l'essentiel**

- Utilisation de Photomerge
- Planche contact
- Importations de fichiers images (liens ou incorporés)
- Ouverture de fichiers autres (Pdf, Ai, etc.)

# **Retoucher un portrait (si profil photo)**

- Techniques de retouche variées et combinées
- Utilisation de filtres pour la retouche d'images
- Le filtre passe-haut
- Le filtre fluidité (en filtre dynamiques)

#### **Photoshop multimédias**

- Optimisation pour le web (les formats du web : Jpeg, Gif, Png, etc.)
- La palette Animation (Gif)
- La palette Montage (en bref)
- Organiser et découper un Design Web (outil tranche) et exportation

#### **Exercices appliqués**

- Photomontage de complexité intermédiaire
- Retouche portrait (profils photo) ou Maquette newsletter (profils web)

# **MODULE 2: Adobe Illustrator (5j – 35h) Introduction**

L'image bitmap (avec des pixels) et l'image vectorielle

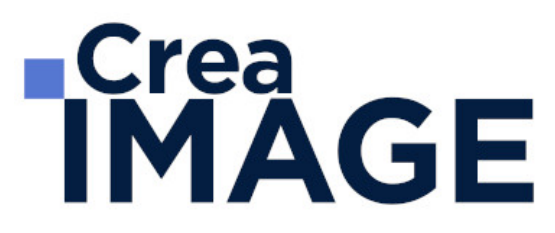

## **Présentation d'Adobe Illustrator et de son interface**

- Choisir son plan de travail
- Présentation rapide des principaux outils et palettes, notion d'espace de travail

### **L'objet vectoriel**

- Comprendre la forme vectorielle
- Le point d'ancrage (types sommet ou courbe)
- Le vecteur et la poignée de direction, etc.

#### **Les formes vectorielles de base : création et déformation**

- Créer un rectangle, une ellipse, un polygone
- Créer un triangle avec l'outil polygone
- Les déformations, utilisation du cadre de sélection

#### **Appliquer un fond et un contour à un objet vectoriel**

- Les différents types de fond dans la palette Nuancier : couleur, dégradé et motif
- La palette Contour

#### **Les outils et techniques de sélection**

- Sélection flèche noire et flèche blanche : fonctionnalité et spécificité
- Les autres outils de sélection (Baguette magique et Lasso)

#### **Déformer, transformer l'objet vectoriel**

- Déformer et transformer en utilisant la flèche blanche
- Les outils de transformation Rotation, Miroir, Mise à l'échelle, Déformation
- La palette Transformation
- L'outil Transformation manuelle

#### **Jouer sur les différents plans**

Le menu disposition : mettre au premier plan, en arrière, etc.

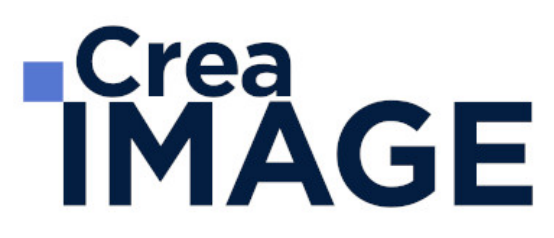

Copier devant, copier derrière

### **Dessiner avec l'outil Plume**

- Utilisation et maîtrise de l'outil plume
- Plume plus, plume moins
- L'outil Conversion de point d'ancrage

### **Déplacer, dupliquer, aligner les objets vectoriels**

- Le menu Joindre et Alignement dans Objet > Tracé
- La palette Alignement
- Le menu Transformation réparti
- Différentes possibilités pour dupliquer un objet vectoriel

### **Combiner les objets vectoriels**

- Combiner avec la commande Associer et utilisation de flèche blanche plus (Sélection directe progressive)
- Travailler en mode isolation ou avec la flèche blanche plus
- Combiner avec la palette Pathfinder

#### **Les bases du texte dans Adobe Illustrator**

- Outil texte
- Outil texte captif
- Outil texte curviligne
- Les palettes Caractère et Paragraphe

#### **Gestion des images dans Illustrator**

- Importer une image
- La palette Lien : lien d'une image, intégrer une image
- Image sur un calque en mode modèle

#### **Mieux organiser son travail en se servant des calques**

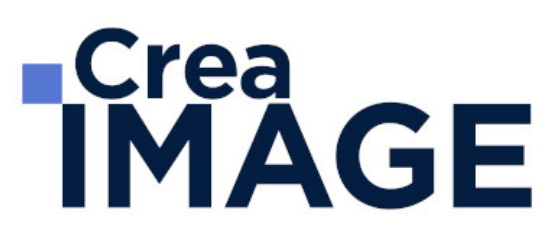

- Intérêt et utilisation des calques dans Illustrator
- Calques et sous-calques

#### **Réaliser des dessins vectoriels simples**

- Types de travaux réalisés (à titre indicatif, non exclusif)
- Logo, cartographie-infographie, signalétique, stylisme de mode, tatouage, illustration, etc.

#### **Travailler avec des dégradés**

- Outil dégradé de couleur (rappel)
- Le dégradé de forme
- Outil filet de dégradé

#### **Les masques dans Illustrator**

- Masque d'écrêtage
- Masque d'opacité

#### **La palette Transparence**

- Jouer sur l'opacité
- Jouer avec les modes de fusion

#### **Les formes de pinceau dans Illustrator**

- La forme artistique
- La forme de motif
- La forme calligraphique
- Option de pointe de pinceau
- Faire une forme de pinceau avec une image pixel (nouveauté cc)

#### **La palette Aspect**

- Travailler avec plusieurs fonds et contours
- Gérer les effets

31 avenue de la Sibelle 75014 Paris CREA IMAGE COMMUNICATION Tél. 01 48 03 57 43 Mail : formation@crea-image.net **www.crea-image.net**

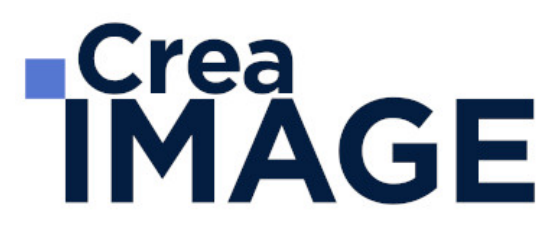

#### **La palette Symbole**

- Intérêt de travailler avec des symboles
- Créer, supprimer un symbole
- Substituer un symbole

### **La gestion des couleurs dans Illustrator**

- Mode colorimétrique suivant type de document
- Créer, importer une bibliothèque de nuance
- Notion et utilisation de couleur globale
- La palette couleur
- La palette guide des couleurs

#### **Les principaux effets dans Illustrator**

- L'effet ombre portée
- L'effet arrondi

#### **Les styles de déformation (Arc, Dilatation, etc.)**

- Dans les effets Déformation
- Dans le menu distorsion de l'enveloppe

#### **Les textes dans Adobe Illustrator (approfondissement)**

- La palette Glyphe
- Tabulation
- Habillage du texte

#### **Travailler en volume dans Illustrator**

- L'effet 3D
- L'outil grille de perspective
- Vectorisation d'une image

#### **La vectorisation dynamique dans Illustrator**

31 avenue de la Sibelle 75014 Paris Tél. 01 48 03 57 43 **www.crea-image.net**

Mail : formation@crea-image.net<br>N° TVA INTRA COMMUNAUTAIRE FR35479739254 CREA IMAGE COMMUNICATION SAS AU CAPITAL DE 20 000 € ORGANISME DE FORMATION N°11 75 36820 75 RCS PARIS B 479 739 245 - APE 8559A

# **RICrea<br>IMAGE**

- Diffèrent mode de vectorisation
- Préparation d'une image avant la vectorisation

#### **Réaliser des dessins vectoriels complexes**

- Types de travaux réalisés (à titre indicatif, non exclusif)
- Logo avec dégradés
- Bouton web effet aqua
- Cartographie-infographie avancées
- Signalétique
- Stylisme de mode avancé
- Tatouage, illustration, etc.

# MODULE 3 : Adobe InDesign (5j - 35h)

# **Découvrir InDesign et comprendre son utilisation – présentation de l'outil**

- InDesign outil de mise en page pour la PAO print et/ou numérique
- Notion sur la chaîne graphique
- Présentation de l'interface (les menus, les outils, la barre de contrôle, les palettes, etc.)

#### **Créer un nouveau document**

- Choisir le format de son document
- Choisir ses repères de marges et de colonnes

#### **Prise en main de base**

- Créer, manipuler, gérer les blocs texte et image dans InDesign
- Spécificités des différents blocs
- Les formes graphiques
- Créer et appliquer des couleurs
- Importer une image et l'ajuster
- Le panneau des calques
- Quelques mots sur l'exportation PDF

#### **Gérer ses images dans InDesign**

31 avenue de la Sibelle 75014 Paris Tél. 01 48 03 57 43 Mail : formation@crea-image.net **www.crea-image.net**

# **IMAGE**

- Les principaux formats d'images utilisés
- Les modes colorimétriques (spécificité du CMJN)
- Le panneau Liens et la résolution d'images
- Importations multiples et autres astuces

#### **Les aspects graphiques (couleurs, nuancier, contour, transparences, effets)**

- Créer une nuance
- Les tons directs et nuances Pantone
- Créer un dégradé
- Thèmes Adobe Color
- Les attributs de contour
- Contours progressifs dégradé et autres effets
- La transparence et les modes de fusion
- La pipette

### **Travailler le texte et la typographie**

- Les palettes Caractère et Paragraphe
- Les principaux attributs par le panneau de contrôle.
- Initiation à la typographie et à la lisibilité d'un texte
- La palette Glyphes
- Remplir avec un texte de substitution
- Installation des polices

#### **Organiser sa mise en page dans InDesign**

- Se servir de repères
- Déplacer, dupliquer, aligner des blocs
- Principes de base pour la mise en page
- Créer un document multi-pages
- L'outil espace
- Modifier les angles de bloc

#### **Analyser une mise en page**

Typologie de mise en page

31 avenue de la Sibelle 75014 Paris Tél. 01 48 03 57 43 **www.crea-image.net**

Mail : formation@crea-image.net<br>N° TVA INTRA COMMUNAUTAIRE FR35479739254 CREA IMAGE COMMUNICATION SAS AU CAPITAL DE 20 000 € ORGANISME DE FORMATION N°11 75 36820 75 RCS PARIS B 479 739 245 - APE 8559A

# **RICrea<br>IMAGE**

Gestion des repères/grilles

# **Réaliser des mises en page avancées – InDesign productif**

- L'habillage de texte
- Les options de bloc de texte
- Le chainage de blocs de texte
- L'habillage de texte
- Fonctions d'automatisation de mise en page
- Création et application de gabarits (panneau pages)
- Libérer un ou des élément(s) de gabarit
- Pagination automatique

# **Réaliser et gérer des documents multi-pages**

- Les éléments récurrents de la maquette > Gestion des planches (ou pages en vis-àvis)
- Les feuilles de styles (caractère-paragraphe-objet)
- Rôle des gabarits dans un document multipages

# **Perfectionnement sur les outils**

- Gestion des repères/grilles
- Création et application d'une grille de ligne de base
- Utilisation des outils vectoriels
- Spécificités d'importations PSD et AI
- Importation multiple d'images
- Les options de calques d'objet

# **Pratique – réaliser des mises en page autour de projets complets**

# **Exercices de mises en page pouvant être proposés par le formateur :**

- Documents de communication monopage ou recto-verso (cartes de visites, flyers, affiches)
- Documents de communication en « volets » (3-volets, plaquettes 4 pages)
- Documents multi-pages (brochures, fascicules, etc.)

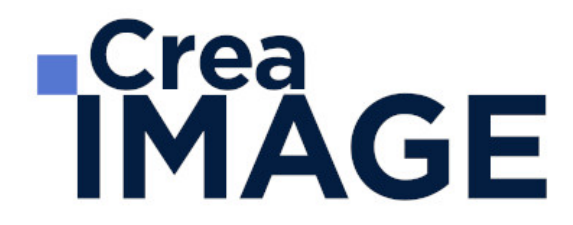

Mise à jour le 23 avril 2024

31 avenue de la Sibelle 75014 Paris Tél. 01 48 03 57 43 Mail : formation@crea-image.net **www.crea-image.net**